# Where Can I Find My Advisor?

### 1) Log into your myCommNet account

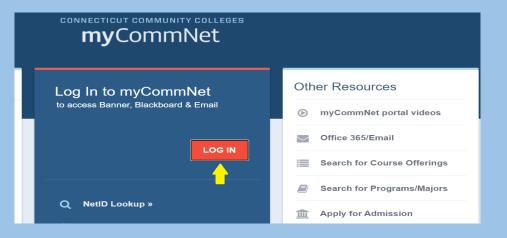

#### 3) Click 'Student Records'

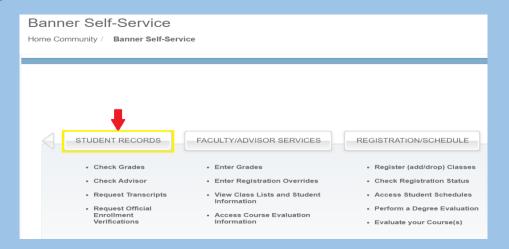

#### 2) Click 'Banner/Student/Faculty **Self-Service'**

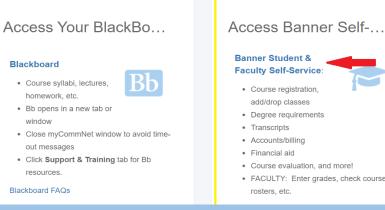

## · FACULTY: Enter grades, check course

#### 4) Click 'Advisor and Major'

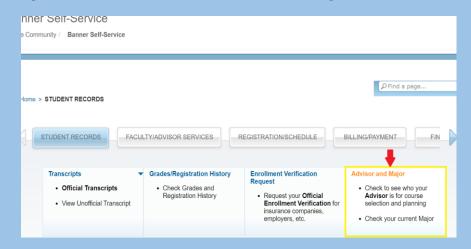